## **Links einfügen in eine Linksammlung im RMG-Wiki** @theng

Sie haben ein tolle Webseite zum Fach Geschichte gefunden? Gratulation! Jetzt schnell mit Kolleginnen, Kollegen öder Schülern teilen! ....

1. Die Adresse der gefundenen Webseite aus der Adressleiste kopieren  $(Markieren \rightarrow Rechtsklick \rightarrow Kopieren)!$ 

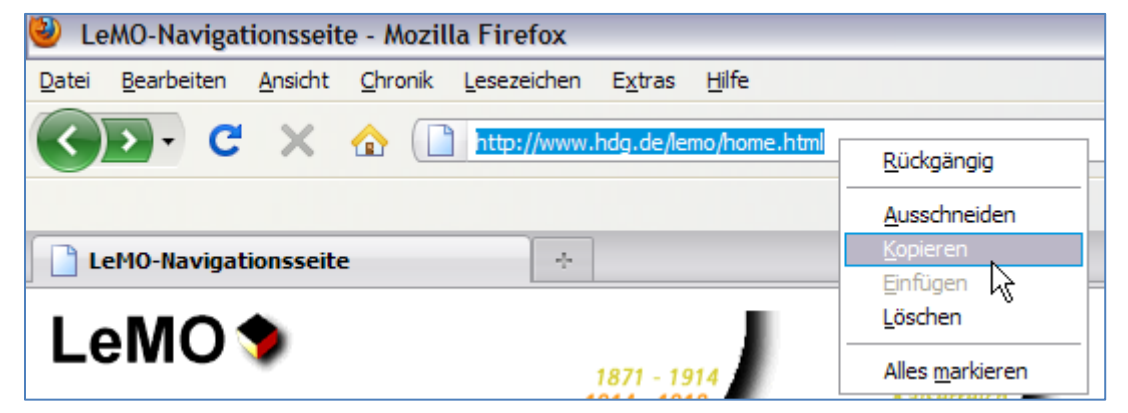

- 2. Im Internet www.rmgwiki.de aufrufen! Dort zu Fächer Geschichte Linksammlung gehen.
- 3. Jetzt im Wiki rechts oben anmelden, damit die Seite bearbeitet werden kann.
- 4. Nach der Anmeldung im richtigen Abschnitt (z.B. Klasse 6 Ägypten) rechts auf "Bearbeiten" klicken.  $\rightarrow$  Das Bearbeitungsfenster mit der Befehlsleiste öffnet sich.

 $\star$ 

- 5. Hier nun in einer neuen Zeile am Zeilenanfang einen Stern eingeben und dann einen "Externen Link" einfügen.
- $B$   $Z$  $Ab<sup>2</sup>$  $\sqrt{n}$ ==Archäologie== \*[http://www.spiegel.de/static/flash/luftb
- 6. www.example.com löschen und die unter 1) kopierte Internetadresse einfügen

(Rechtsklick – Einfügen) und statt Link-Text einen knappen Linknamen eingeben. Gibt man also ein (http:// nicht vergessen!):

\* [http://www.dhm.de/lemo/home.html Startseite Lebendiges Museum online] erscheint auf der Seite: · Lebendiges Museum online

7. Man sollte direkt hinter diesem Link noch eine knappe Beschreibung eingeben, z.B.

\* [http://www.dhm.de/lemo/home.html Lebendiges Museum online]<br> Virtueller Gang durch die deutsche Geschichte von 1871 bis zur Gegenwart. Gute Informationstexte mit musealen Objekten sowie Filmund Tondokumenten. Besonders auch "Suche/Archiv" unten links nutzen!

Das sieht dann so aus:

■ Lebendiges Museum online &

Virtueller Gang durch die deutsche Geschichte von 1871 bis zur Gegenwart. Gute Informationstexte mit musealen Objekten sowie Film- und Tondokumenten. Besonders auch "Suche/Archiv" unten links nutzen!

8. Jetzt unter dem Bearbeitungsfenster auf Vorschau anzeigen klicken. Ggf. Änderungen vornehmen, oder, wenn alles passt, auf Seite speichern. (Man muss noch einenkleine Rechenaufgabe lösen, um böse Roboter auszutricksen, die ins Wiki texten wollen)

 $\overline{\mathcal{A}}_{h_1}$ 

88.67.172.139 Diskussionsseite dieser IP

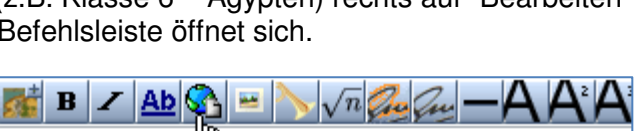

[http://www.exampla.com Link-Text]

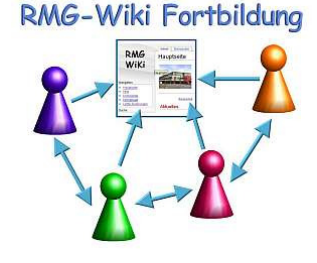